## How to release content on a weekly basis.

The Lessons Tool has an option to release each subpage on a weekly basis. The instructions below explain how to release content on a weekly basis.

- Access the main Lessons page for your course.
- Select the pencil icon (editor) to the right of one of your subpages.
- Select the small calendar icon below where it says "Hide page until the following date (the page will be listed with the release date)"

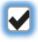

Hide page until the following date (the page will be listed with the release date)

04/27/2020 12:00 am

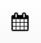

- Select the date by clicking on it.
- Select the time by dragging the hour and minute sliders.
- Click the small check box.
- Select Update Item at the bottom of the page.

Upon doing so, text will be displayed to the right of your subpage indicating when it will be available to your students.

Getting Started with MyITLab [Not released until Apr 27, 2020 12:00 AM]
Week of April 27th

The video below (1:27) demonstrates how to set the release dates in Lessons.